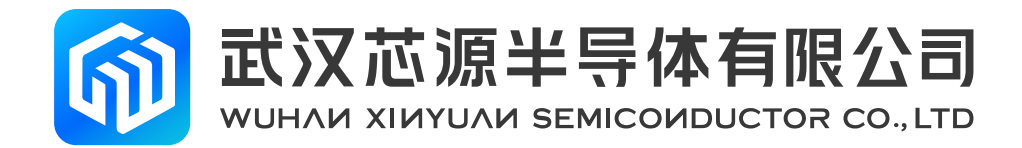

# **在 CW32x030 上实现 IAP 功能**

**应用笔记 Market Market Market Market Market Market Market Market Market Market Market Market Market Market Market** 

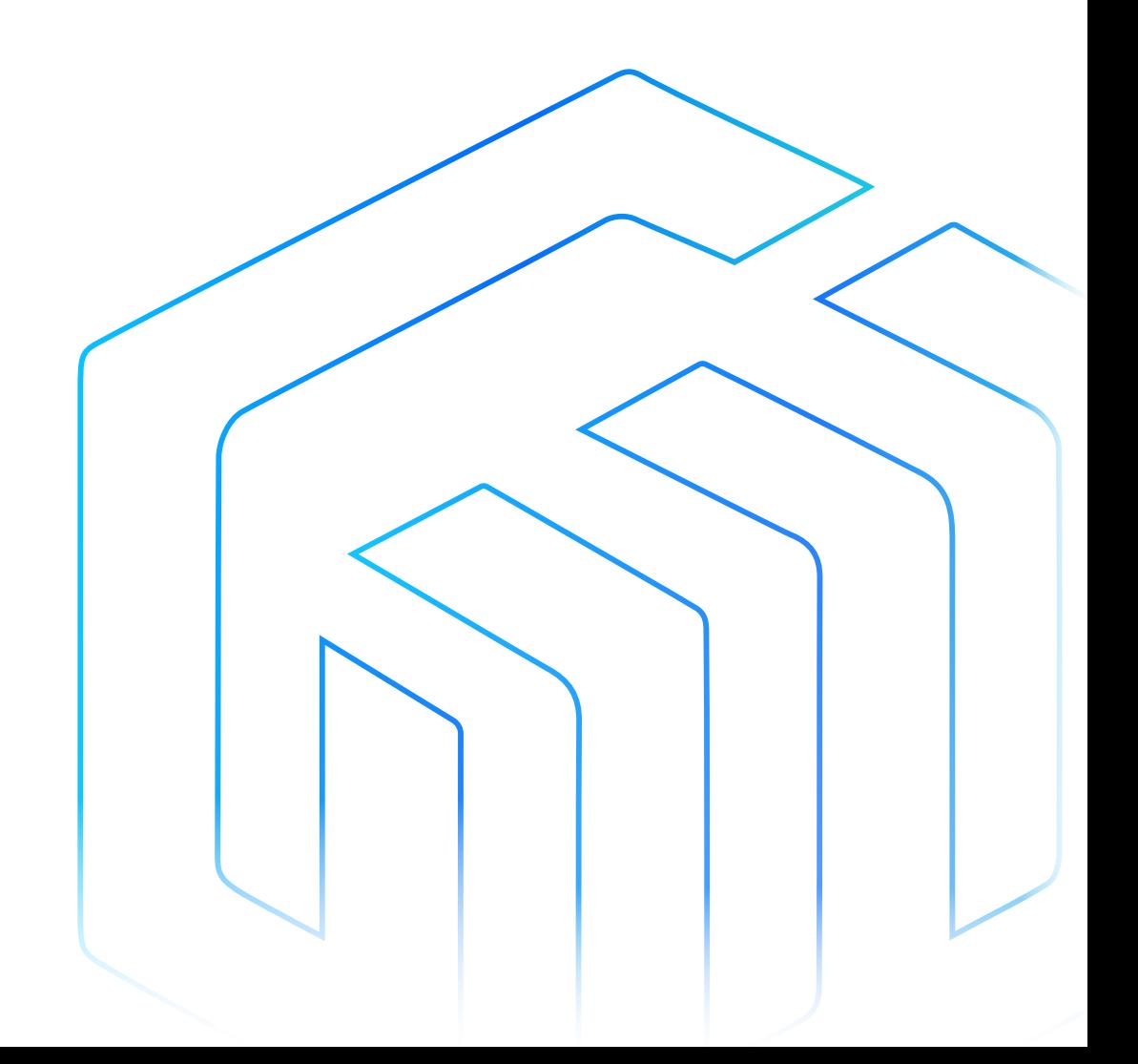

# <span id="page-1-0"></span>前言

IAP 是 In Application Programing 的首字母缩写, 在应用编程, 即在程序运行的过程中进行编程(升级程序, 更新固件)。

IAP 是用户自己的程序在运行过程中对 Flash 部分区域进行烧写,目的是为了在产品发布后可以方便地通过 预留的通信口对产品中的固件程序进行更新升级。

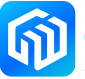

# 目录

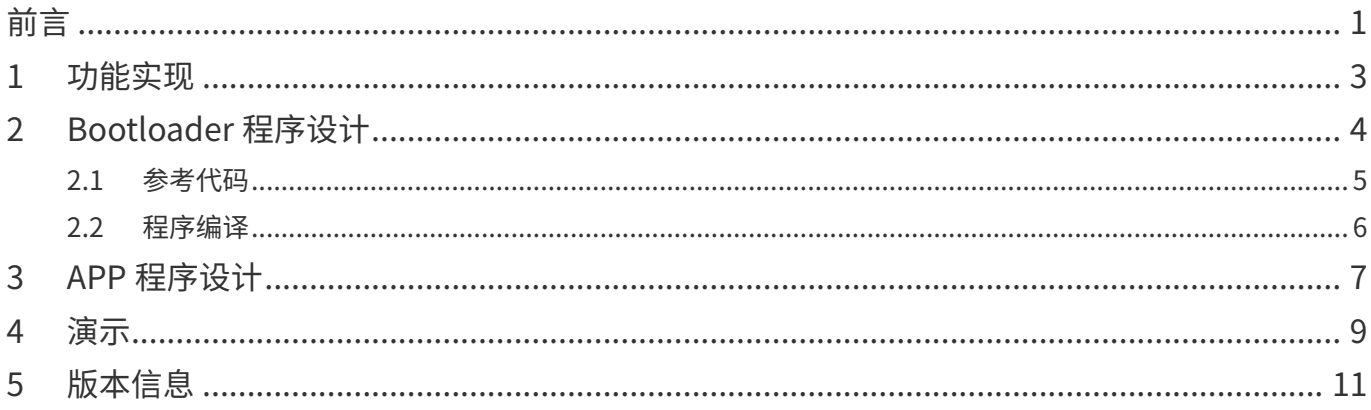

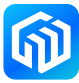

#### <span id="page-3-0"></span>1 功能实现

IAP 功能的实现,一般将程序分为两个部分,即: Bootloader 和 APP。Bootloader 程序用于上电时判断程 序是进入 IAP 升级流程还是进入 APP 应用程序执行过程。其一般放置在 FLASH 的开始部分,如下图示:

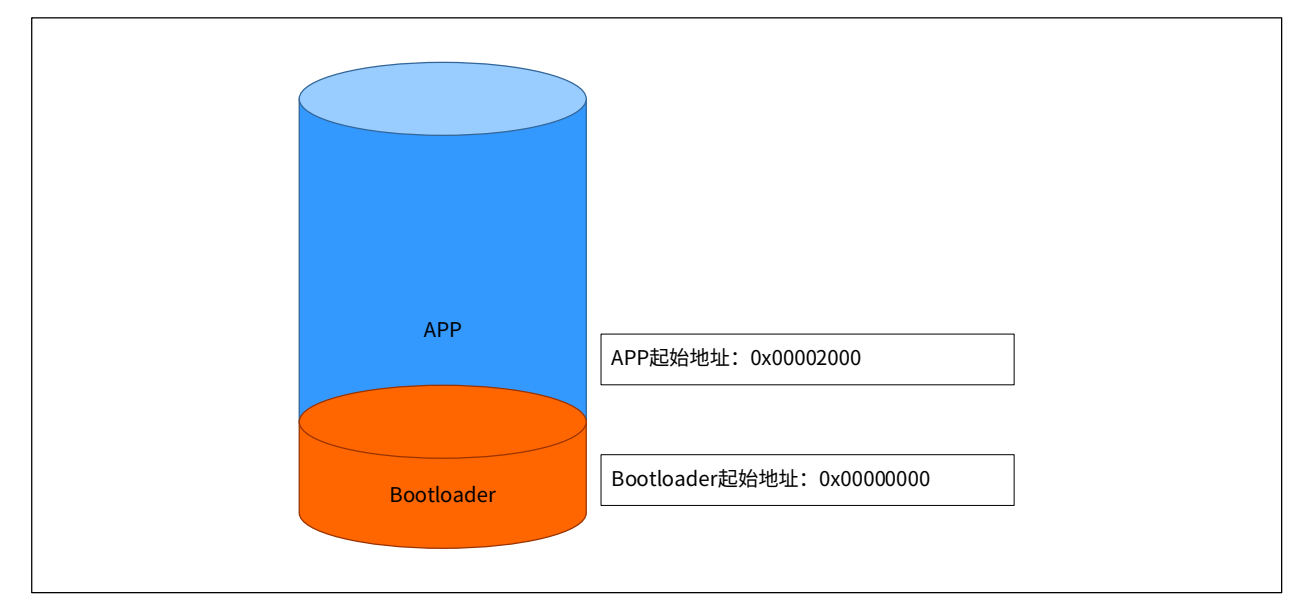

CW32x030 的 Flash 起始地址为 0x00000000,划分 0x00000000 ~ 0x00001FFF 这 8Kbyte 的空间用于存放 Bootloader 程序, APP 的起始地址选择为 0x00002000。

CW32x030 采用 ARM® Cortex®-M0+ 内核, 具有向量表偏移寄存器 VTOR, 故其从 Bootloader 中实现向 APP 中跳转较为简单,仅设置向量表偏移即可。

本应用中 Bootloader 采用 UART1 作为 IAP 的通讯接口, 以 Ymodem 协议进行文件的传输。APP 程序通过 SYSTICK 定时器计时, 并通过中断的方式每 200ms 对口线 PB09 翻转一次, 驱动 LED1 闪烁。

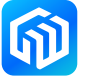

### <span id="page-4-0"></span>2 Bootloader 程序设计

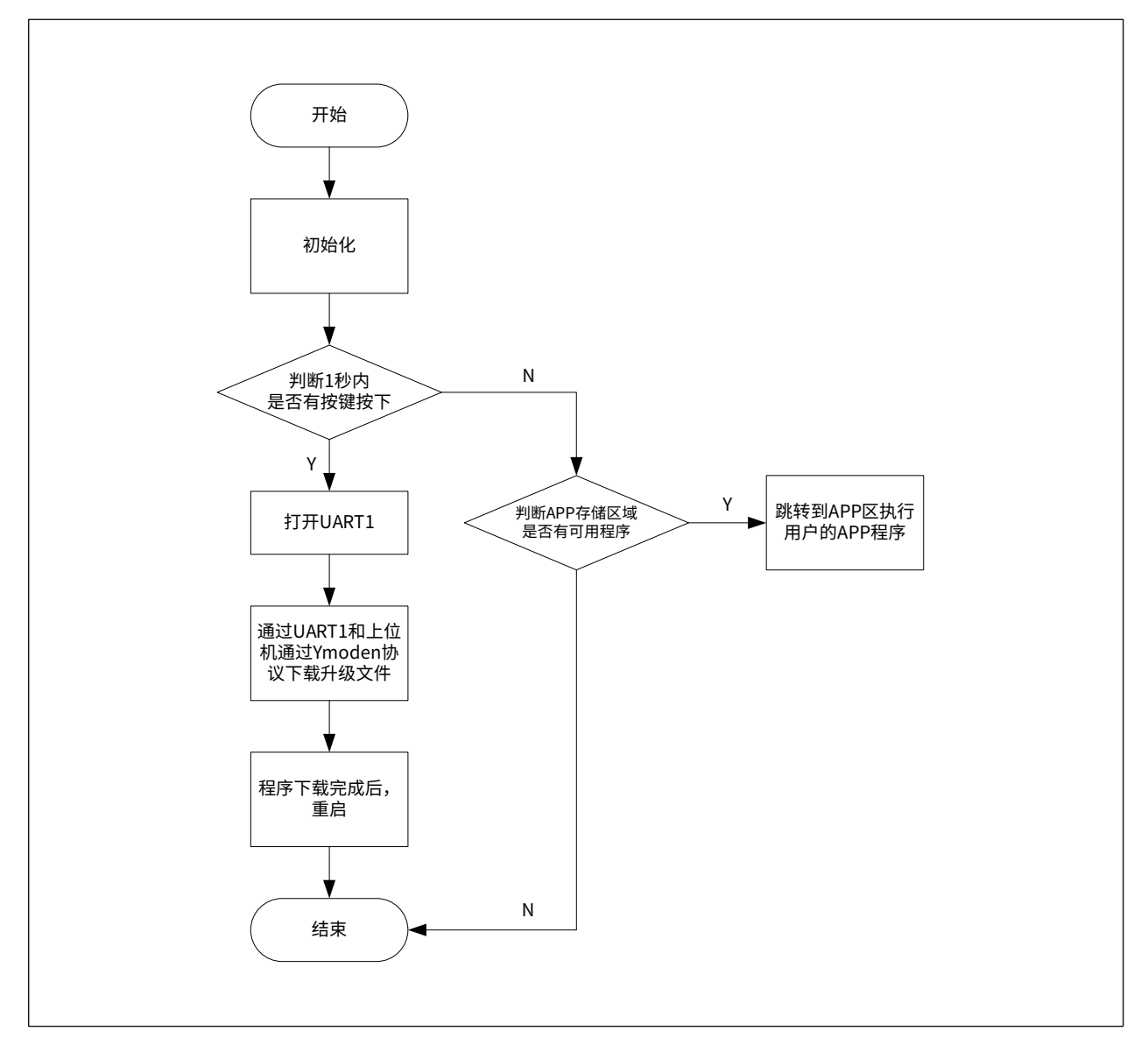

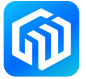

#### <span id="page-5-0"></span>2.1 参考代码

int main(void)

#### {

volatile uint32\_t u32Ticks, u32ElapsedTicks;

```
RCC_Configuration(); // 配置系统的工作时钟, SYSCLK=HCLK=PCLK=64MHz
InitTick(SystemCoreClock); // 配置 SYSTICK 频率为 1ms
GPIO_Configuration(); // 配置 PA01 引脚为按键 KEY1 的输入
u32Ticks = GetTick();
do
{
   u32ElapsedTicks = GetTick() - u32Ticks;
   if (!PA01_GETVALUE()) // 检测按键
   { // 按下按键
      break; 
   } 
} while(u32ElapsedTicks < 1000); // 等待 1s
if (u32ElapsedTicks < 1000)
{ // 1s 内有按键按下,进入串口升级流程
   UART1_Configuration(); // 配置串口,波特率 115200
   SerialDownload(); // 通过 YMODEM 协议下载升级程序
}
else
{ // 超时,从 boolloader 程序向用户 APP 程序跳转 
   __disable_irq(); // 关中断
   if (((*) IO uint32 t*)ApplicationAddress) & 0x2FFE0000 ) == 0x20000000 ) // 判断跳转的地址是否
   有合法程序存在
   {
       // 向用户的 APP 程序进行跳转
       JumpAddress = *(__IO uint32_t*) (ApplicationAddress + 4); // ResetHandle 函数的地址
      Jump_To_Application = (func_ptr_t) JumpAddress; // 将地址强制转换为函数指针
        __set_MSP(*(__IO uint32_t*) ApplicationAddress); // 设置用户 APP 程序的栈地址 
      Jump_To_Application(); // 跳入用户 APP 程序的 ResetHandle 处
   }
} 
while (1);
```
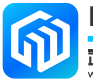

}

#### <span id="page-6-0"></span>2.2 程序编译

以 MDK-ARM 为例, 编译时注意如下选项:

1. 设置 Bootloader 程序的起始地址和占用 ROM (FLASH) 空间的大小, 本例中 Bootloader 从地址 0x00000000 处执行, 占用 7.46Kbyte 的空间, 故分配 8Kbyte (size=0x2000) 的 FLASH 空间保留给 bootloader。如下图:

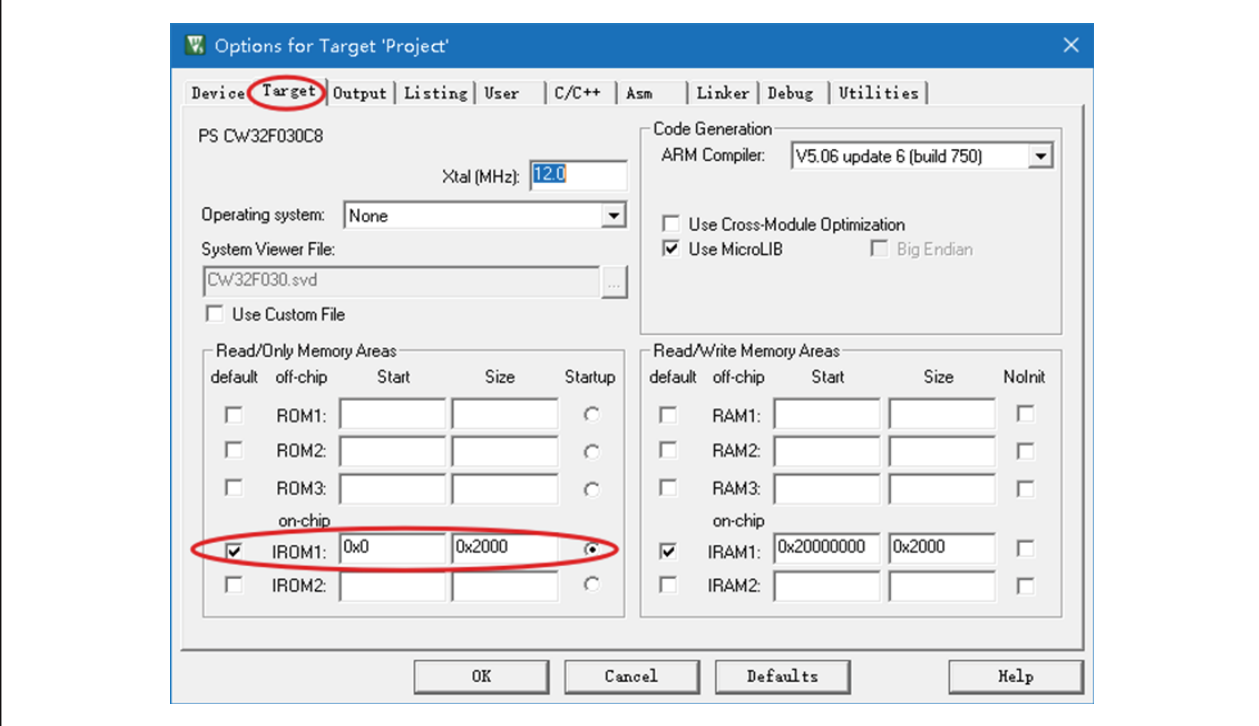

2. 链接时, 使用 IDE 的对话框配置, 如下图:

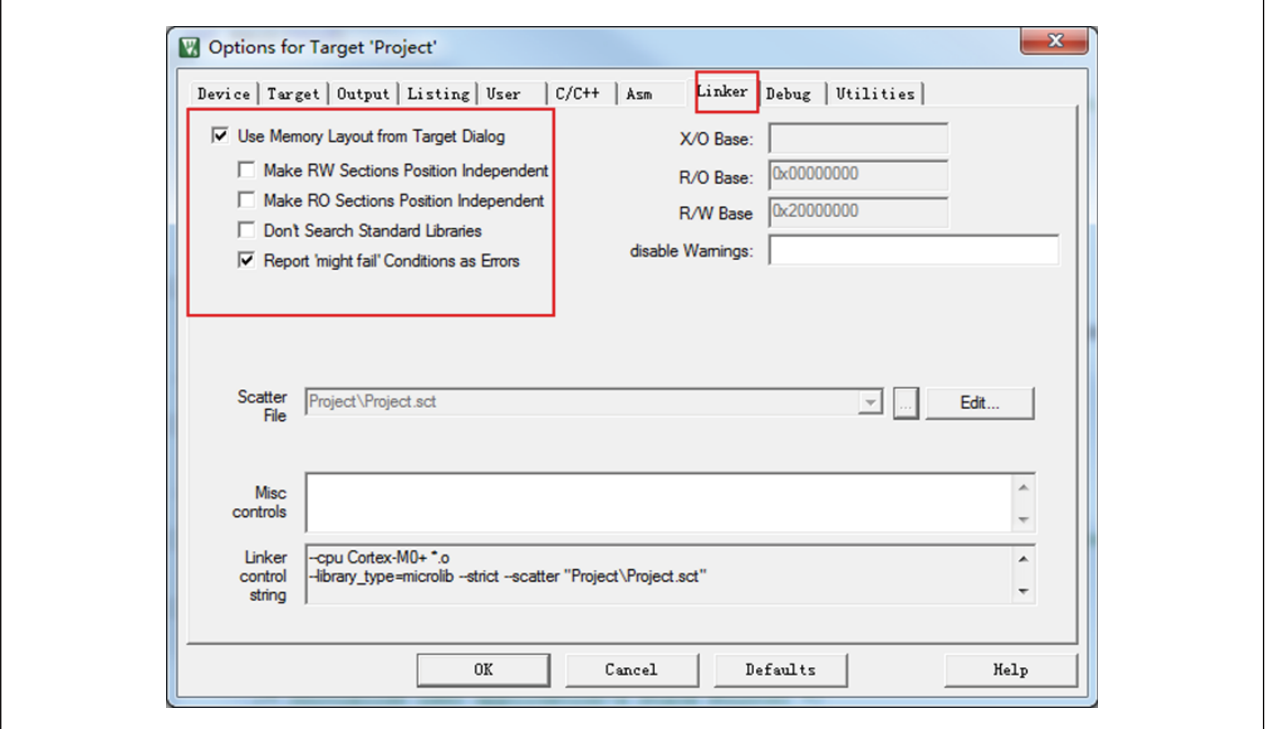

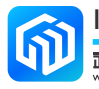

#### <span id="page-7-0"></span>3 APP 程序设计

APP 程序可以先按正常程序的设计流程进行设计和调试,等调试测试通过后,需要进行如下的修改:

1. 在对系统初始化时,修改中断向量表的偏移地址

如下图将 VECT\_TAB\_OFFSET 修改为 0x00002000, 这个偏移量就是用户的程序准备在 FLASH 中存放 的地址,本例设置为 0x00002000。这样用户程序的中断向量表就被重定位到 0x00002000 处, 与 ARM® Cortex®-M0+ 内核默认的中断向量表地址 0x00000000 相区分。

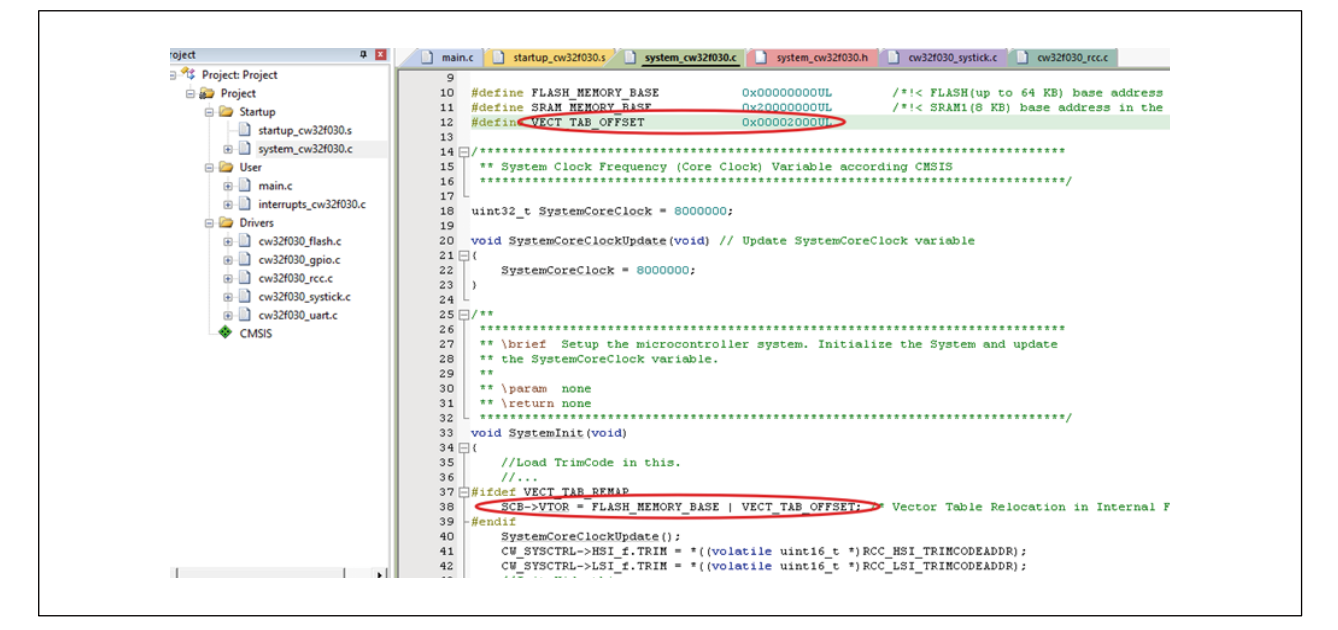

2. 修改编译配置

如下图,START 填入的值,即为 APP 程序在 FLASH 中存放的起始地址,也是中断向量表需要偏移的位置。

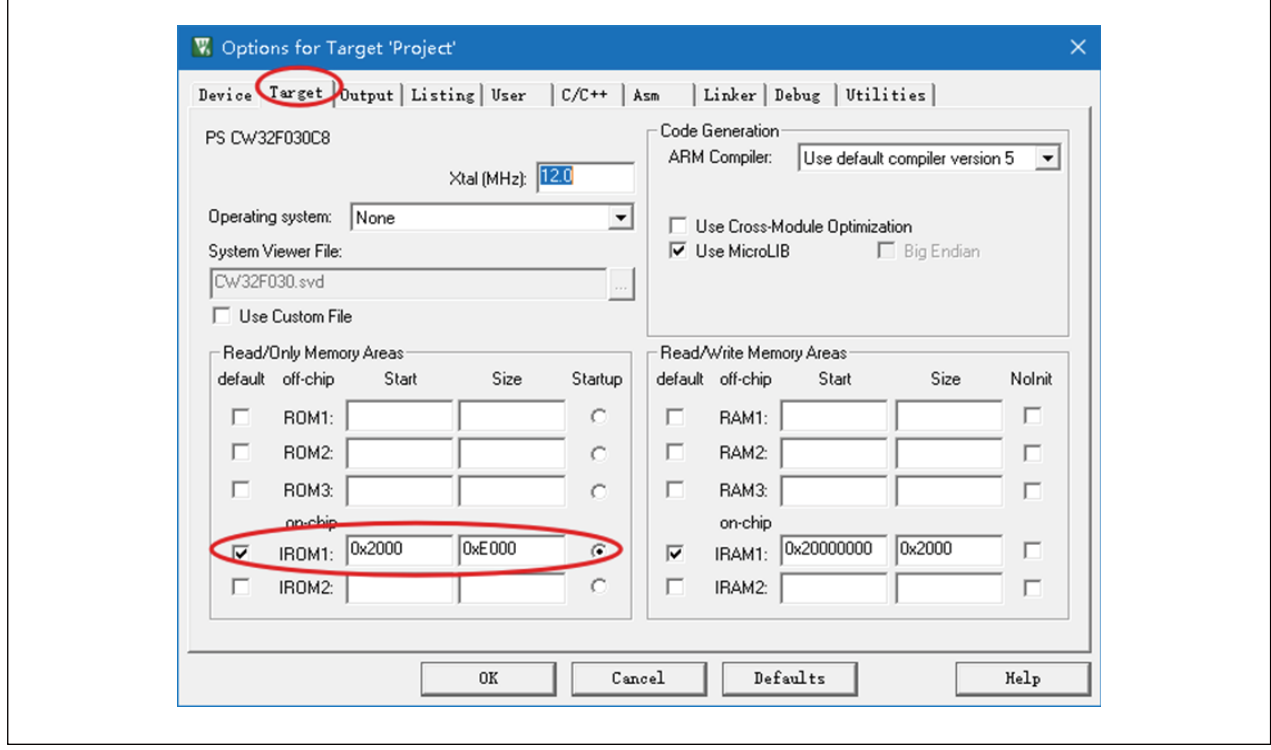

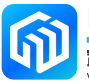

#### 3. 链接时, 使用 IDE 的对话框配置, 如下图:

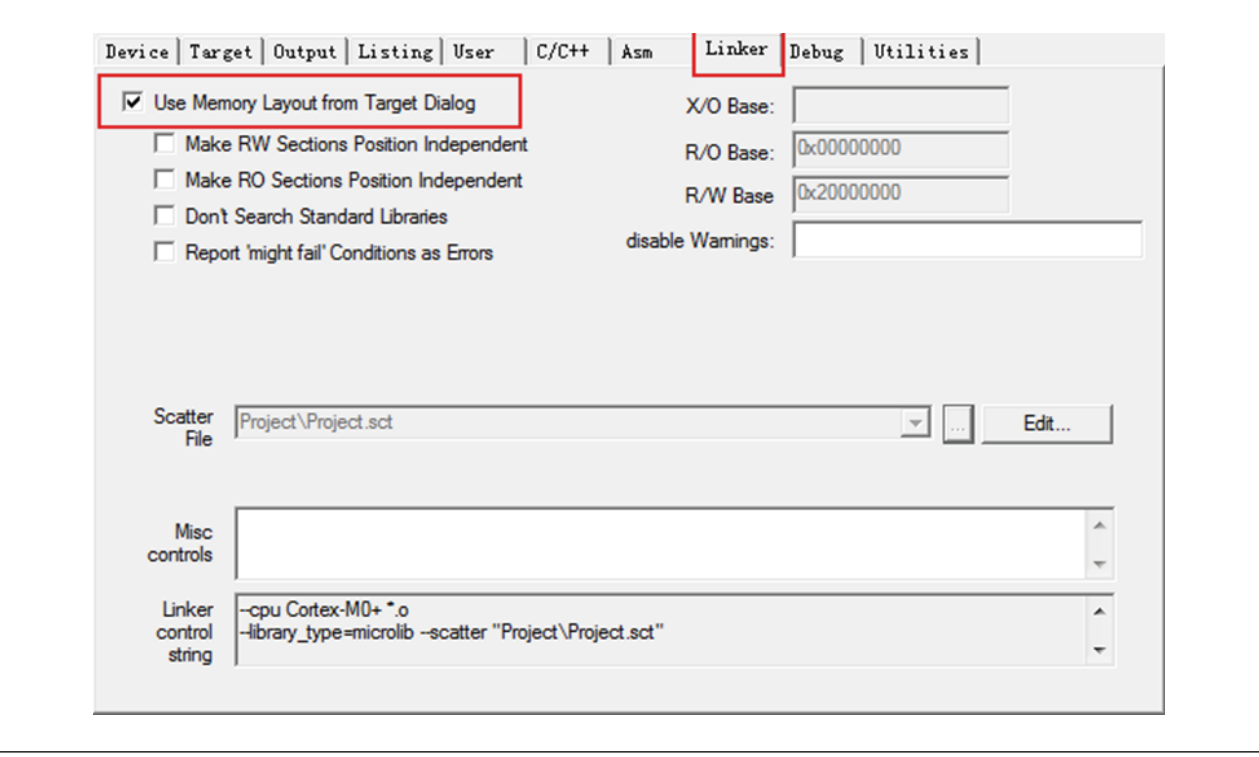

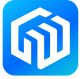

#### <span id="page-9-0"></span>4 演示

上位机采用 Windows 的超级终端, 设置串口波特率为 115200bps, 8 位数据位, 1 位停止位。下位机 CW32x030C8T6 StarKit 复位后,按下 KEY1 后,超级终端将有如下显示:

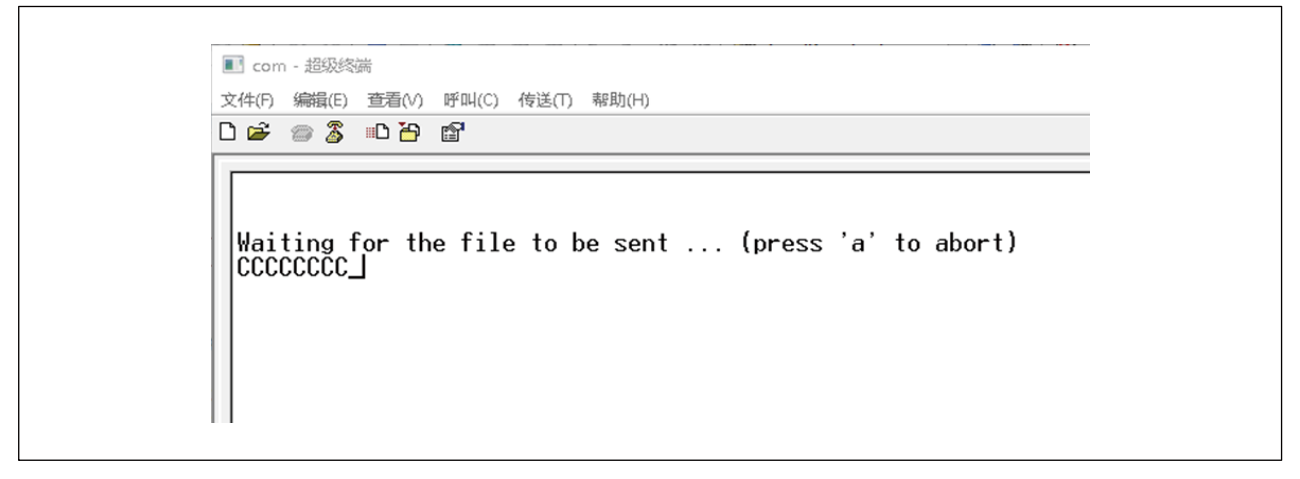

屏幕不断显示字符"C",提示下位机准备接受文件。选择"传送"-"发送文件",如下图:

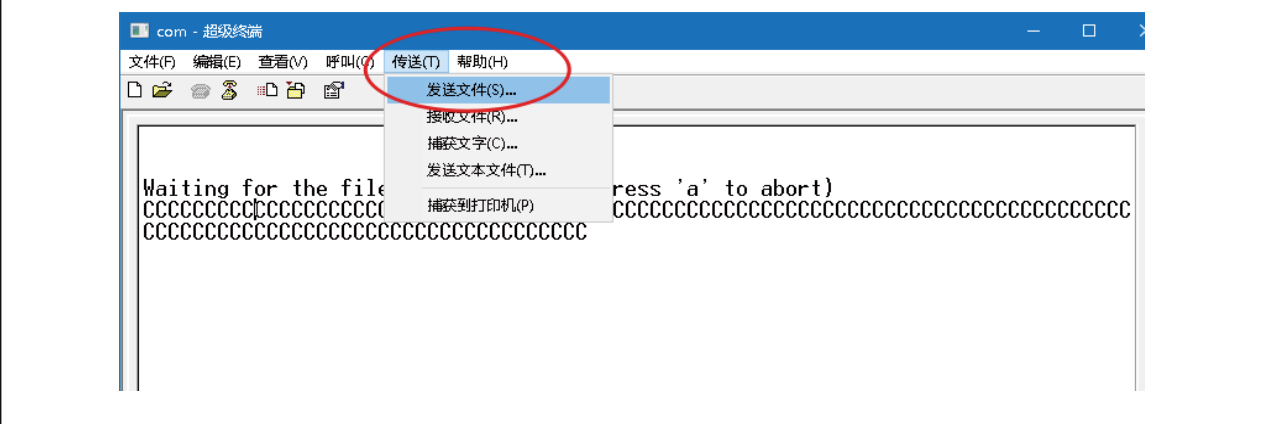

在出现的对话框中选取用户的 APP 文件,并将协议选择为"Ymodem",并点击"发送",如下图:

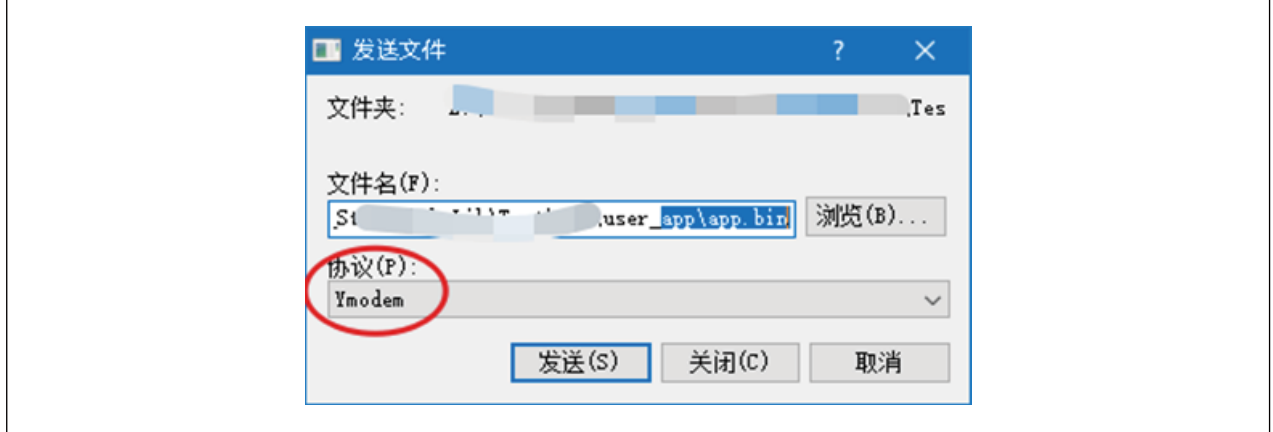

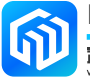

程序传输完成后,屏幕将有如下提示:

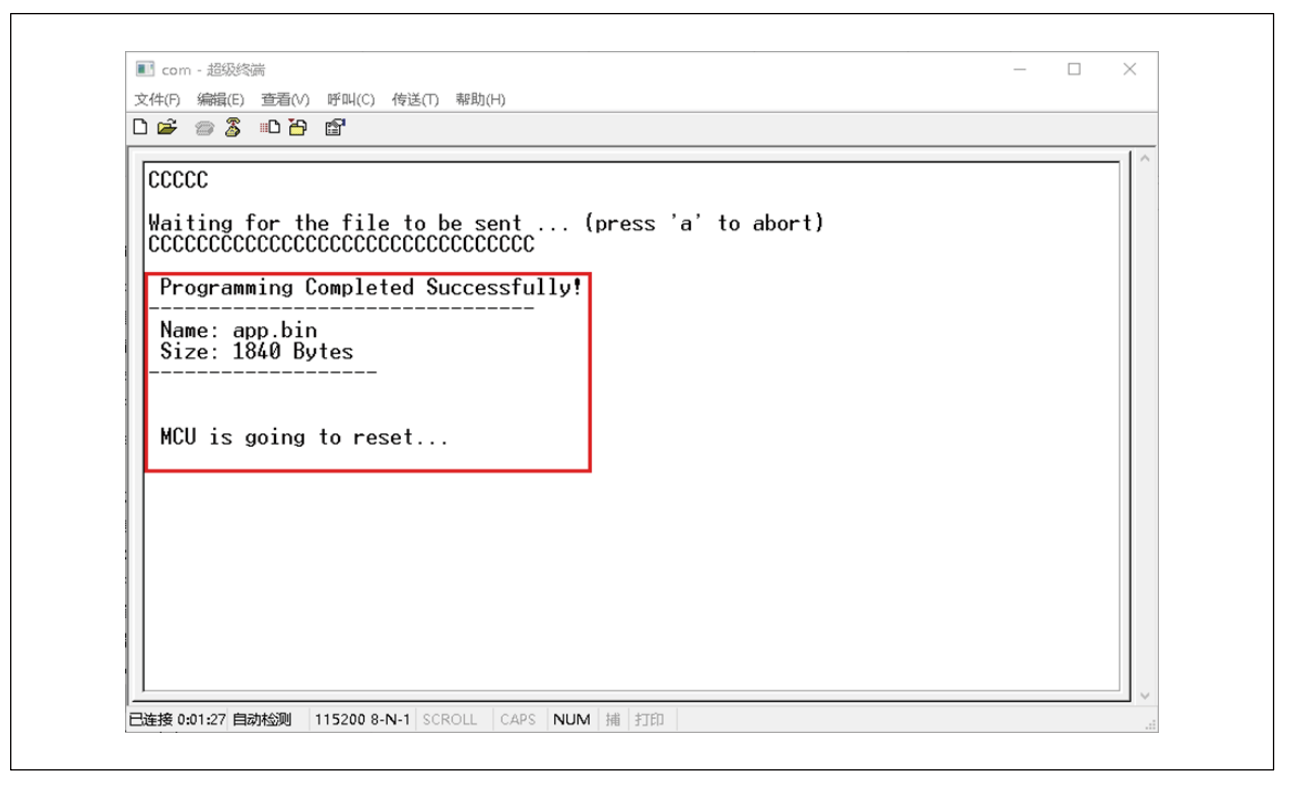

此时, CW32x030C8T6 StarKit 板上的 LED1 将以 200ms 的间隔闪烁, 说明用户程序已正常运行。

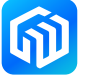

## <span id="page-11-0"></span>5 版本信息

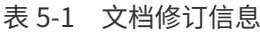

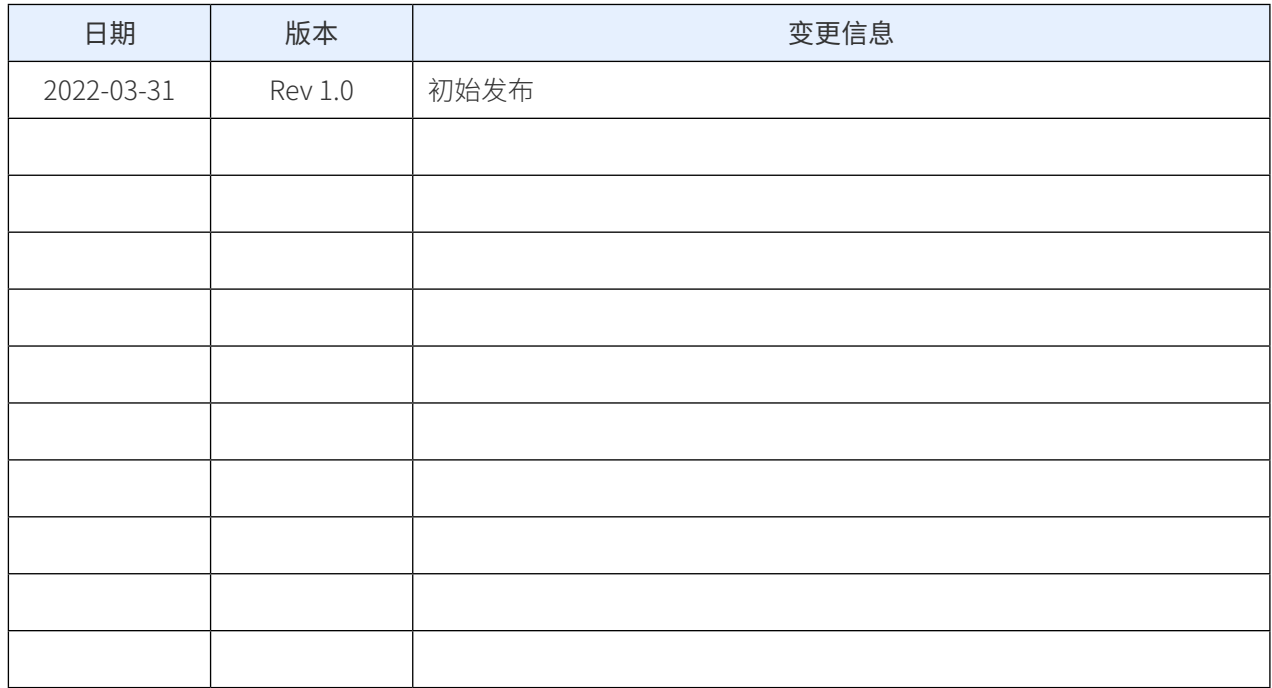

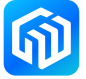